# Step-by-Step Campaign Creation Guide

for the Turkey and Syria Earthquake

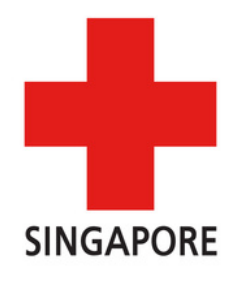

## [Click](https://www.giving.sg/singapore-red-cross-society/turkey_syria_earthquake) here to visit our Giving.sg fundraising page

Towards a CITY OF GOOD

giving.sg

Donate Today Be a Volunteer Fundraise Now

Learn

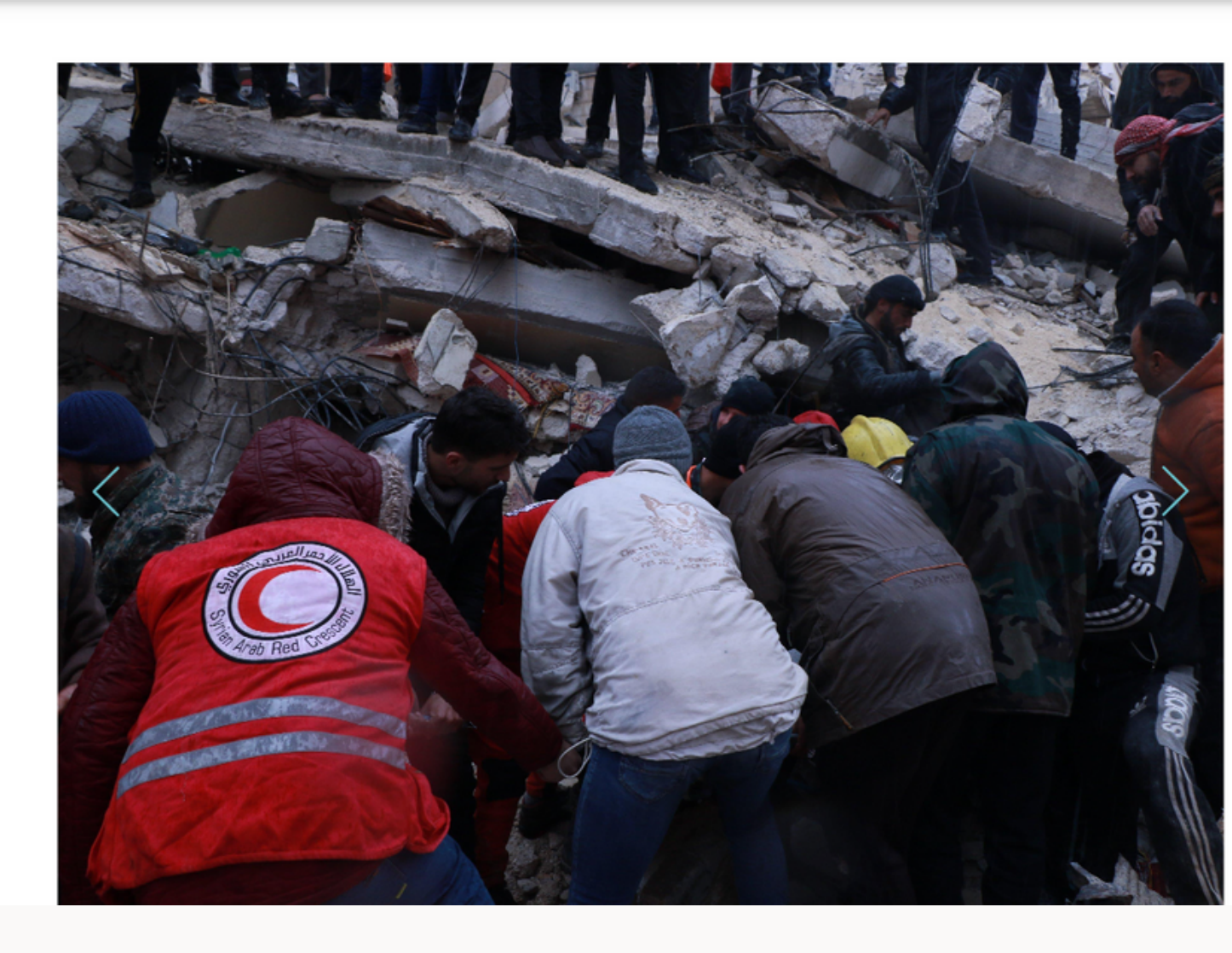

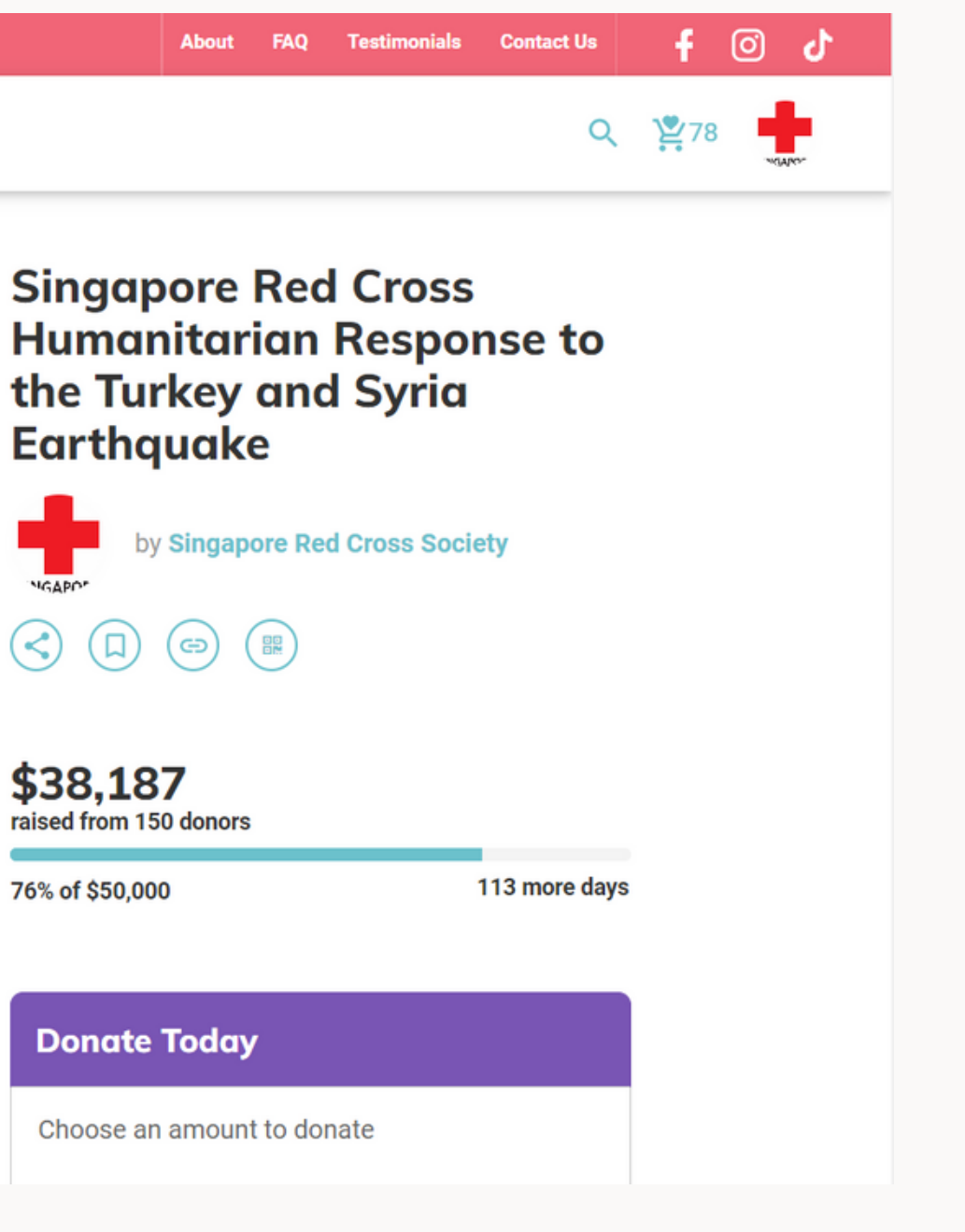

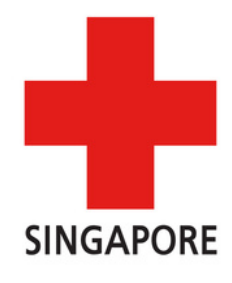

## Scroll down and click on "Fundraise Now"

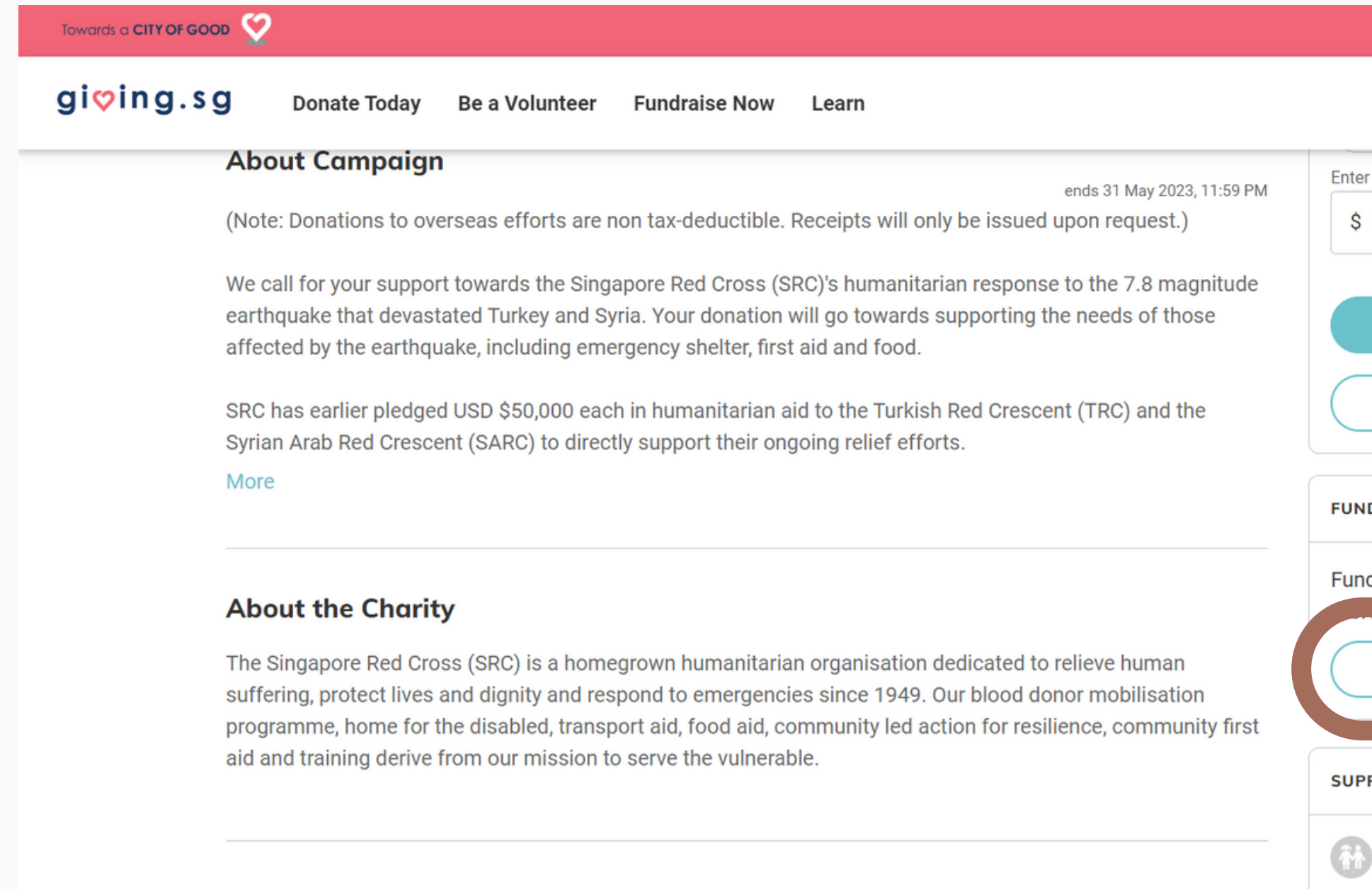

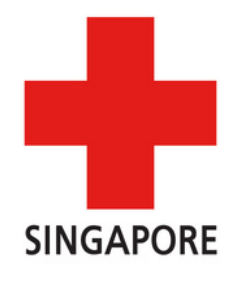

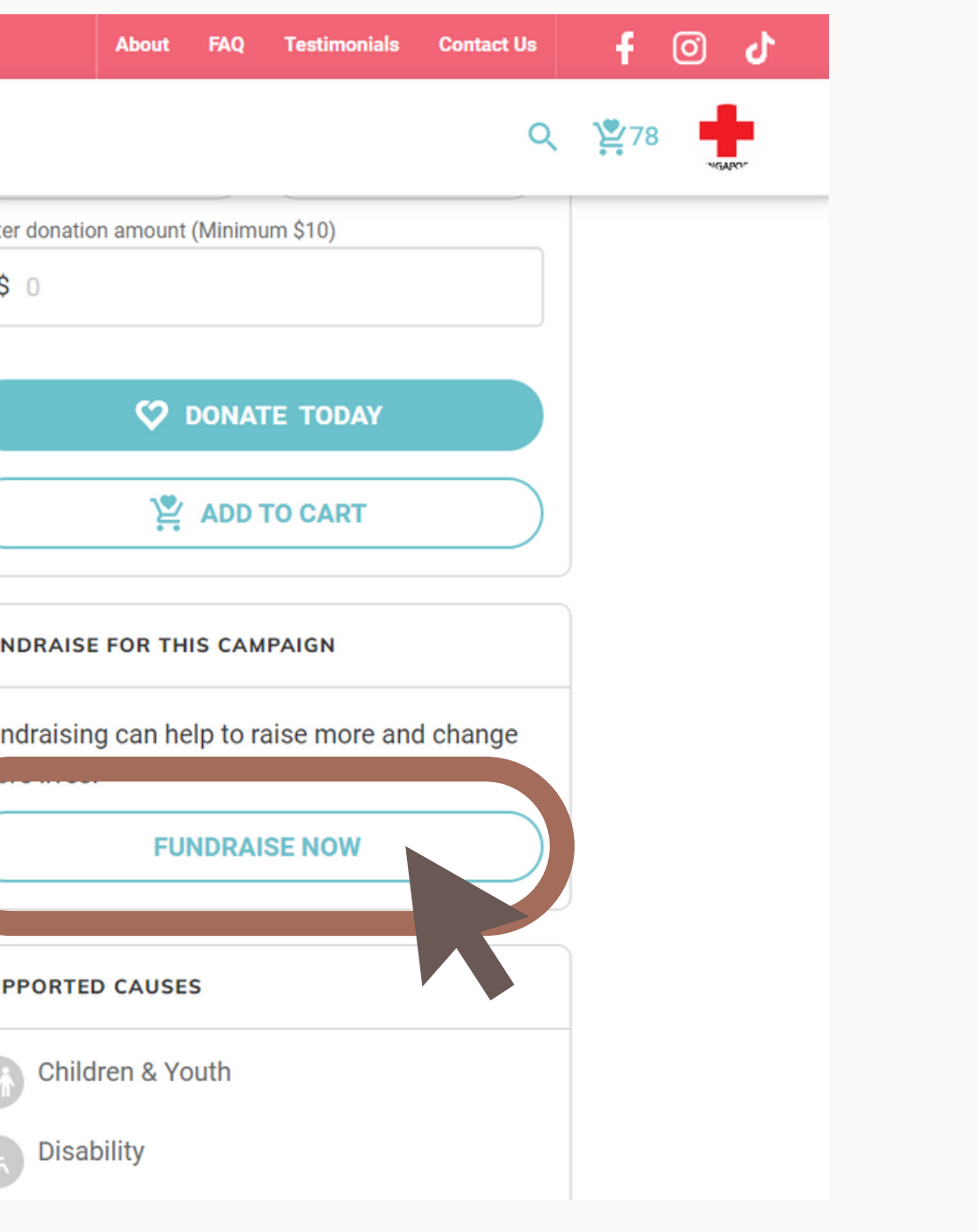

## Login to your Giving.sg Account

### You will be prompted by Giving.sg to login. If you do not have an account, you can create one here or log in with Facebook!

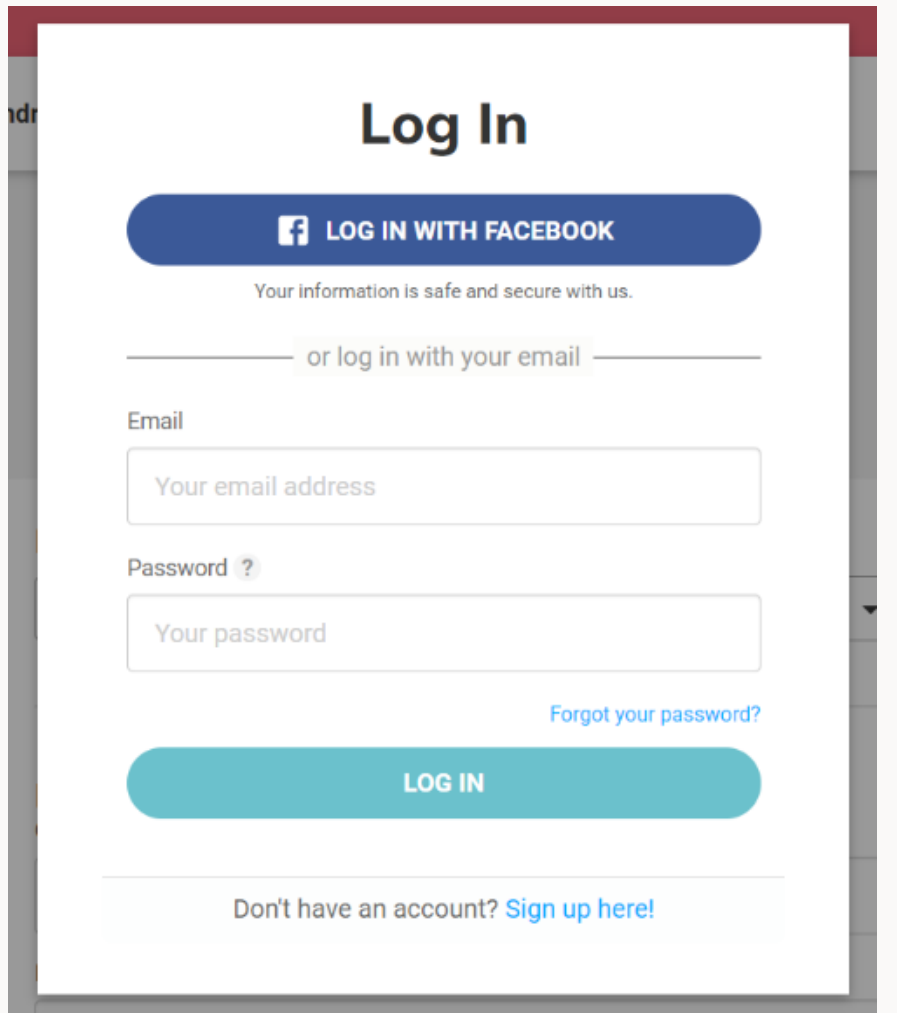

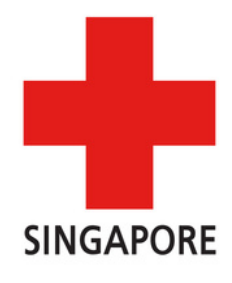

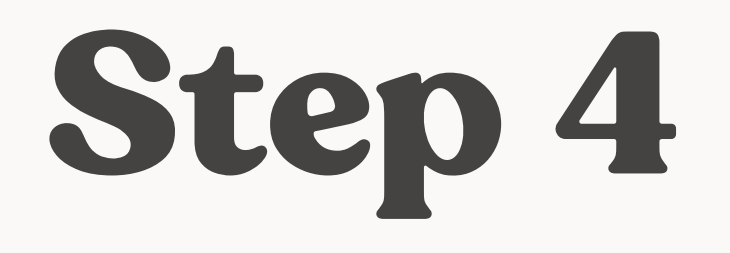

### Ensure that you see this campaign title is selected under "For Campaign"

### **Start a fundraising campaign**

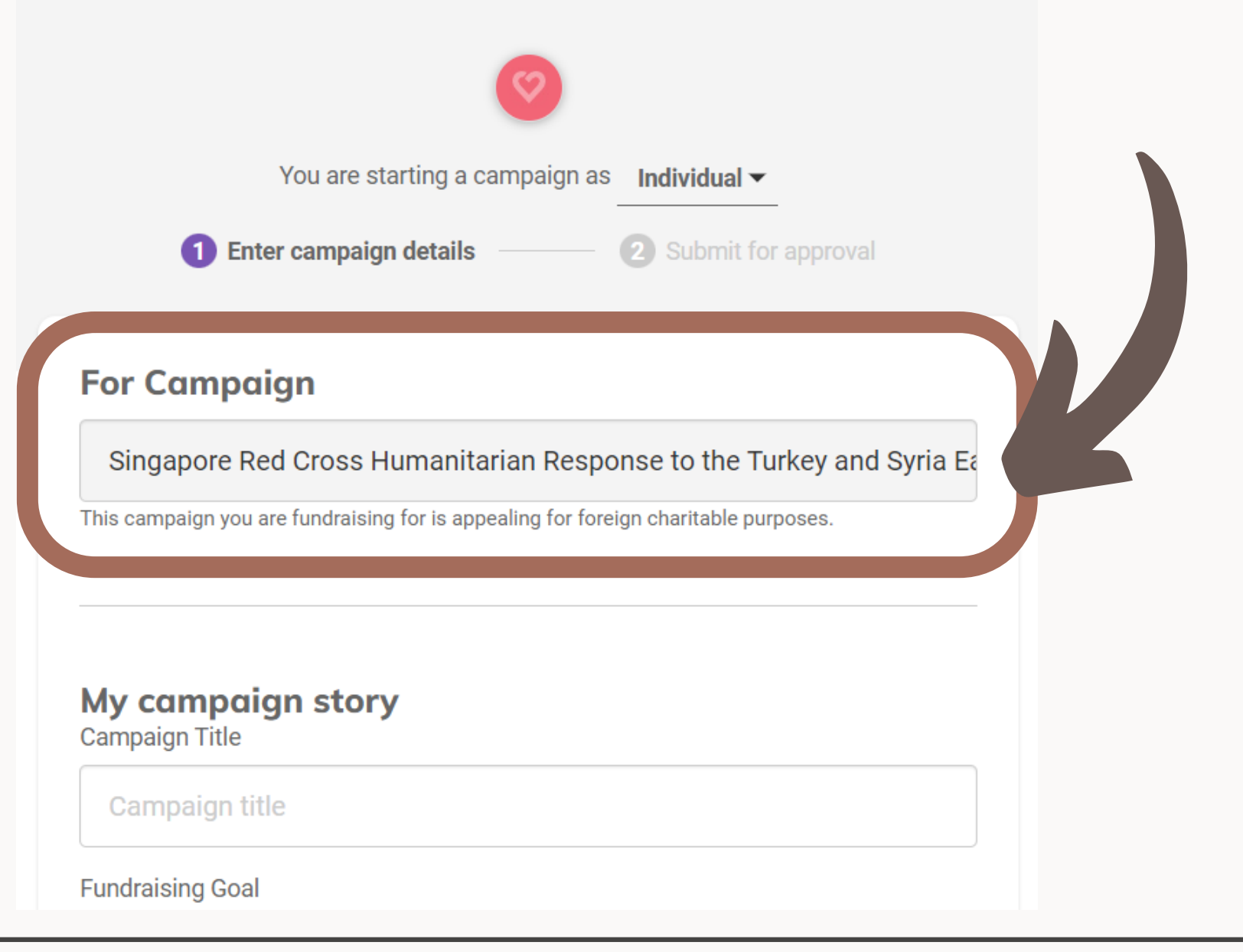

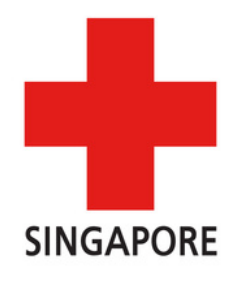

### From here on, you may fill in your campaign details here (such as campaign title, campaign story, fundraising goal, campaign duration etc.).

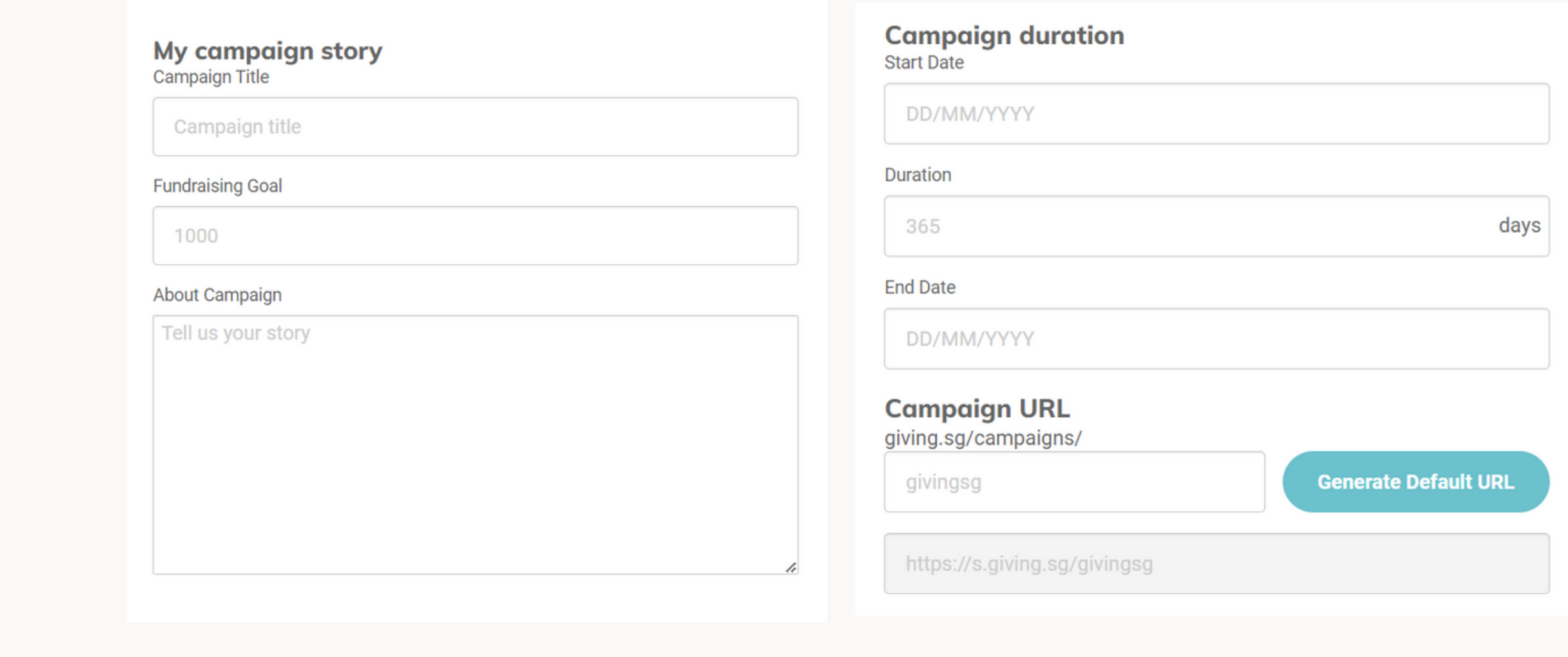

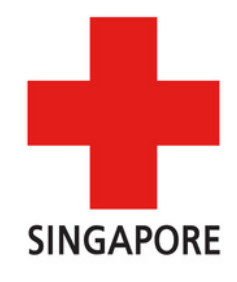

### Note: This part can be left as it is!

### **Causes supported by this campaign** Please select up to 4 causes Animal Welfare  $\Box$  Families Arts & Heritage  $\Box$  Health Children & Youth  $\sqrt{}$  Humanitarian  $\Box$  Community Social Service  $\triangleright$  Disability Sports Women & Girls  $\Box$  Education  $\triangledown$  Elderly Environment

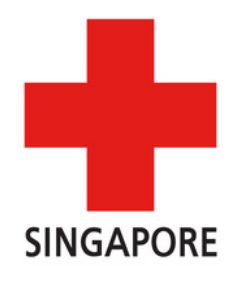

Once all is done, just press "Next" and submit!

We will let you know if we need anything to be changed. Otherwise we'll approve the fundraising campaign on our end and it will be started.

If you have to redo your campaign, you will not be able to use the same link again.

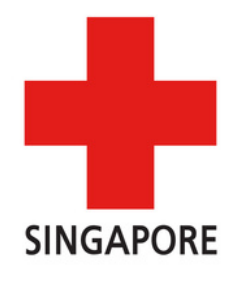

Some things to note!

You will not be able to change the start date of your campaign after we have approved your campaign.

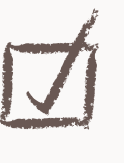

# Thank you for creating a campaign!

If you have any questions or face any difficulty while setting up the page, feel free to reach out via email at [fundraising@redcross.sg](mailto:fundraising@redcross.sg)

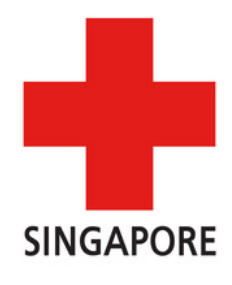